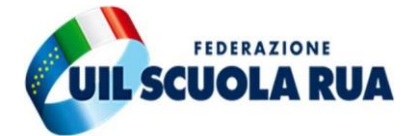

# **Incontri al Ministero 09/06/2023**

### **PROCEDURA ON LINE PER LE NOMINE IN RUOLO DEL PERSONALE DOCENTE**

#### **Procedura più intuitiva e semplificata – integrazione con l'app IO per le notifiche**

Anche per l'anno scolastico 2023/24 le procedure per l'immissione in ruolo del personale docente saranno telematiche, per cui tutti gli interessati delle Graduatorie ad Esaurimento e delle graduatorie dei concorsi dovranno compilare l'apposita domanda che si troverà su Istanze on line nel periodo che sarà appositamente indicato dal Ministero.

Come richiesto dalla Federazione Uil Scuola Rua, l'Amministrazione ha convocato le Organizzazioni Sindacali per simulare in anteprima la procedura online e rendere note le novità introdotte rispetto al precedente anno scolastico, ciò anche a seguito delle numerose segnalazioni da noi evidenziate negli incontri precedenti.

### **Di seguito le novità principali:**

## ➢ **APP IO**

Il sistema si integrerà con l'App IO. Il docente interessato potrà richiedere di ricevere notifiche dall'App per essere avvisato, ad esempio, che è aperto il turno di nomine per le immissioni in ruolo.

## ➢ **MODIFICA DATI PERSONALI**

Entrando nell'istanza sarà possibile modificare e/o integrare i propri dati personali senza dover cercare in altre sezioni del sistema Istanze on line.

#### ➢ **PREFERENZE**

Per spostare in modo più semplice ed immediato le proprie preferenze, il sistema prevederà l'utilizzo del *drag and drop* (trascinamento).

#### ➢ **CLASSI DI CONCORSO/TIPI DI POSTO VISIBILI**

Accanto ad ogni insegnamento presente nella propria istanza sarà visualizzata un'icona cliccando sulla quale si leggerà per esteso a quale classe di concorso o tipo di posto si fa riferimento. Questo dovrebbe evitare la confusione che c'è stata negli scorsi anni su alcune tipologie di posto come, ad esempio, per gli insegnamenti differenziati (Montessori, Agazzi, Pizzigoni).

## ➢ **RINUNCE**

È stata semplificata anche la modalità per rinunciare a una provincia, un insegnamento o tipo di posto:

- Per gli insegnamenti differenziati (ad es. Montessori, Agazzi, Pizzigoni) il sistema consentirà attraverso un menu a tendina di poter esprimere la rinuncia simultanea per tutte le province che appaiono nella propria istanza.
- Per le altre classi di concorso e tipi di posto, diversamente, l'eventuale rinuncia dovrà essere effettuata singolarmente.
- Il docente, comunque, potrà sempre ripristinare la situazione iniziale cliccando semplicemente sulle icone presenti in piattaforma.
- In ogni caso il sistema attraverso un pop up avviserà il docente che la rinuncia corrisponde irrevocabilmente a rinuncia, questo per salvaguardare una scelta più consapevole.
- Una volta inoltrata l'istanza sarà sempre possibile annullarne l'inoltro per effettuare modifiche ed integrazioni.
- Nell'immediato sarà possibile scaricare e visualizzare il pdf dell'istanza prodotta.

Per l'Amministrazione erano presenti il Dott. Volontè, il Dott. Vecchio e il Dott. D'Amico, per la Federazione UIL Scuola Rua erano presenti Roberta Vannini e Roberto Garofani.